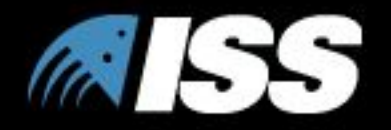

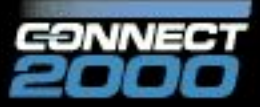

## Безопасность Windows NT Server 4.0

Slide Title

#### **Уровни информационной инфраструктуры**

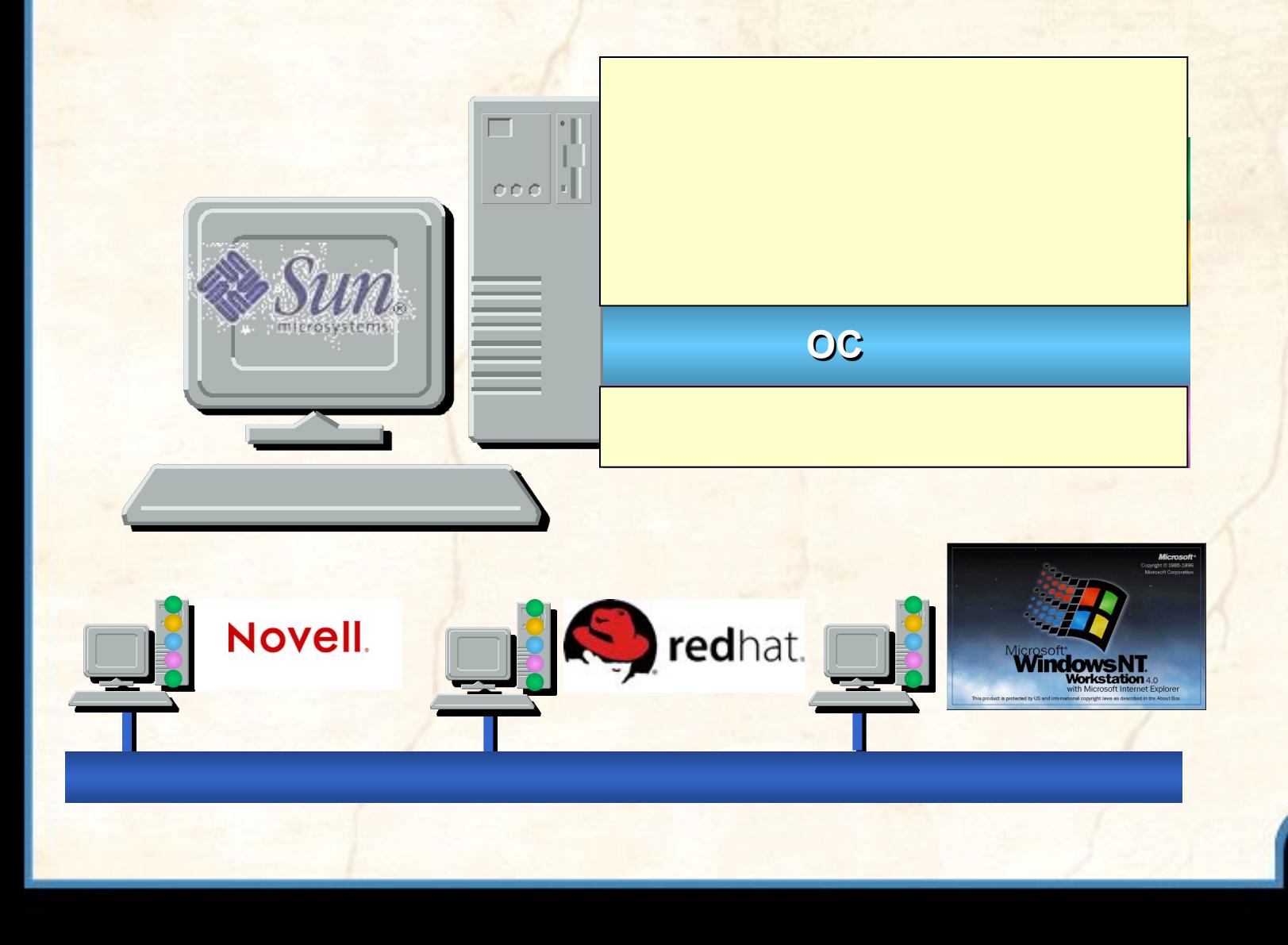

#### Windows NT

#### **• Клиентские рабочие станции**

**Центральный офис**

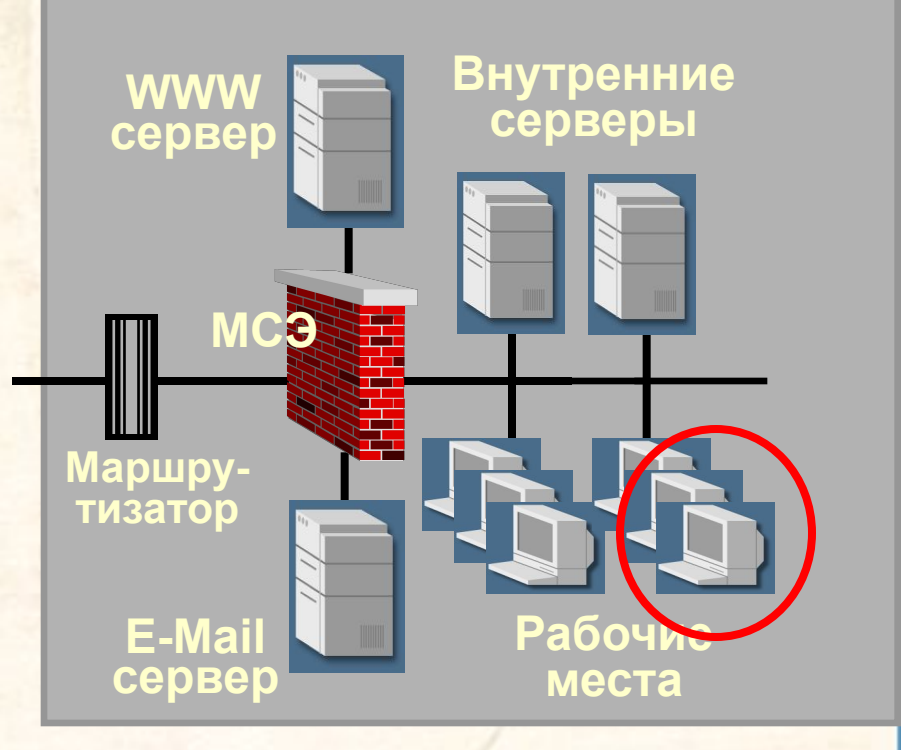

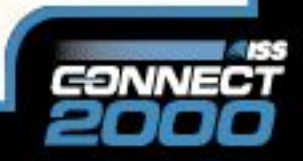

#### Windows NT

- **Клиентские рабочие станции**
- **• Серверы бизнес приложений**
- **• Серверы БД**
- **• Серверы файлов и печати**

#### **Центральный офис**

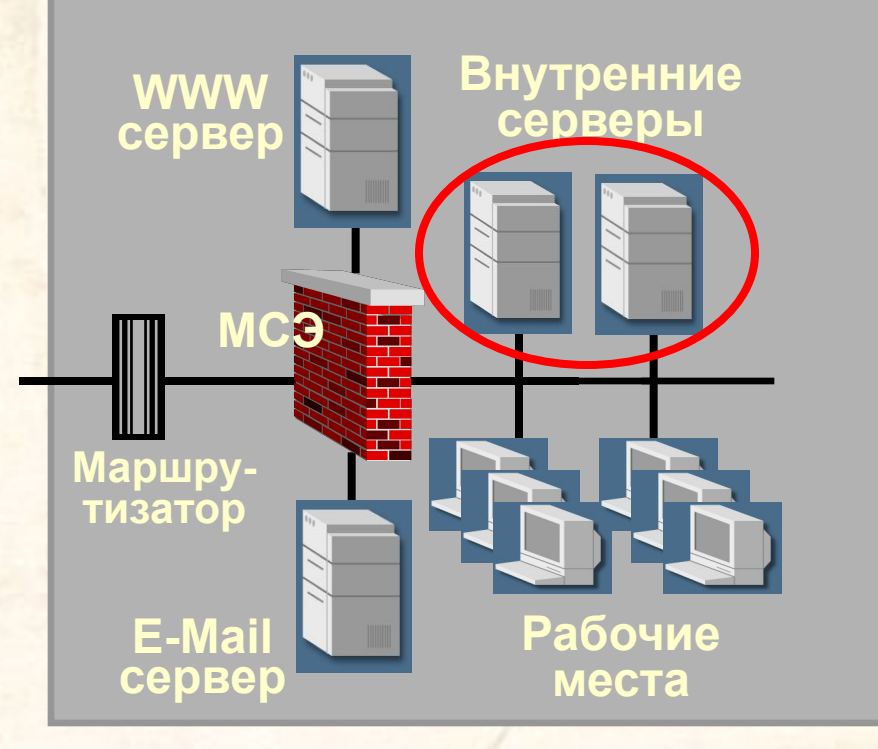

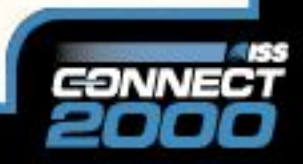

#### Windows NT

- **Клиентские рабочие станции**
- **Серверы бизнес приложений**
- **Серверы БД**
- **Серверы файлов и печати**
- **• Серверы DMZ**

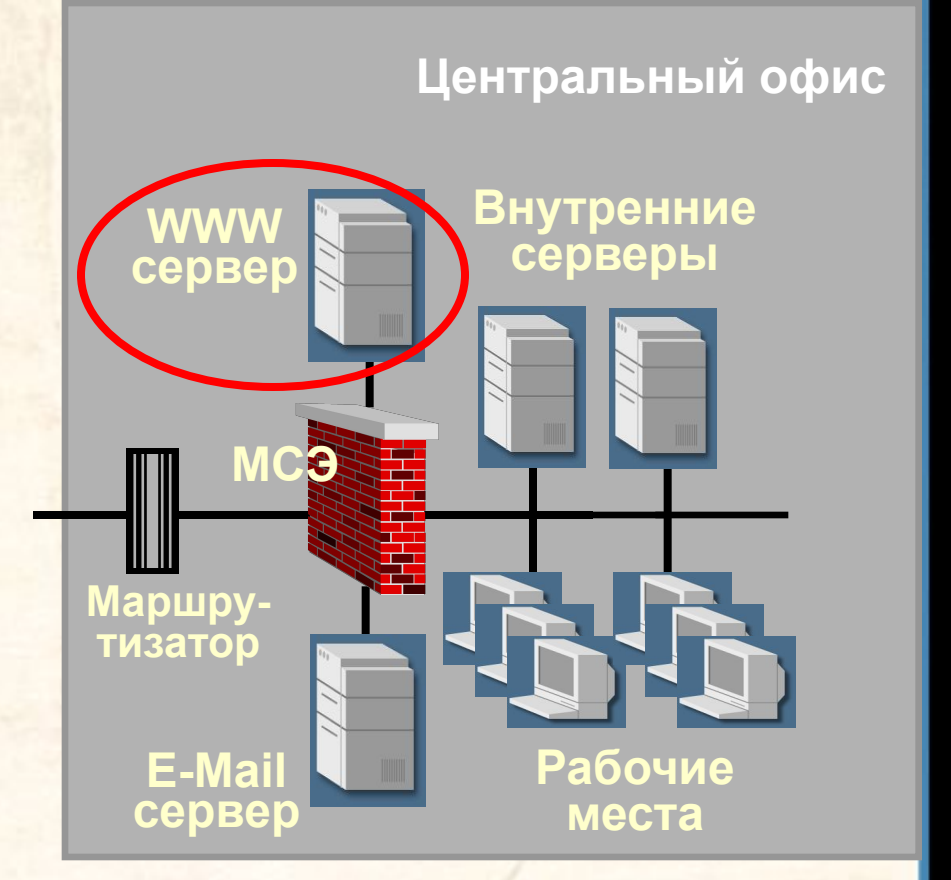

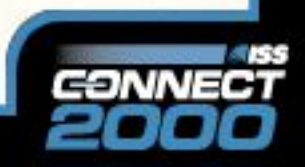

#### Windows NT

- **Клиентские рабочие станции**
- **Серверы бизнес приложений**
- **Серверы БД**
- **Серверы файлов и печати**
- **Серверы DMZ**
- **• Маршрутизаторы, МЭ**

#### **Центральный офис**

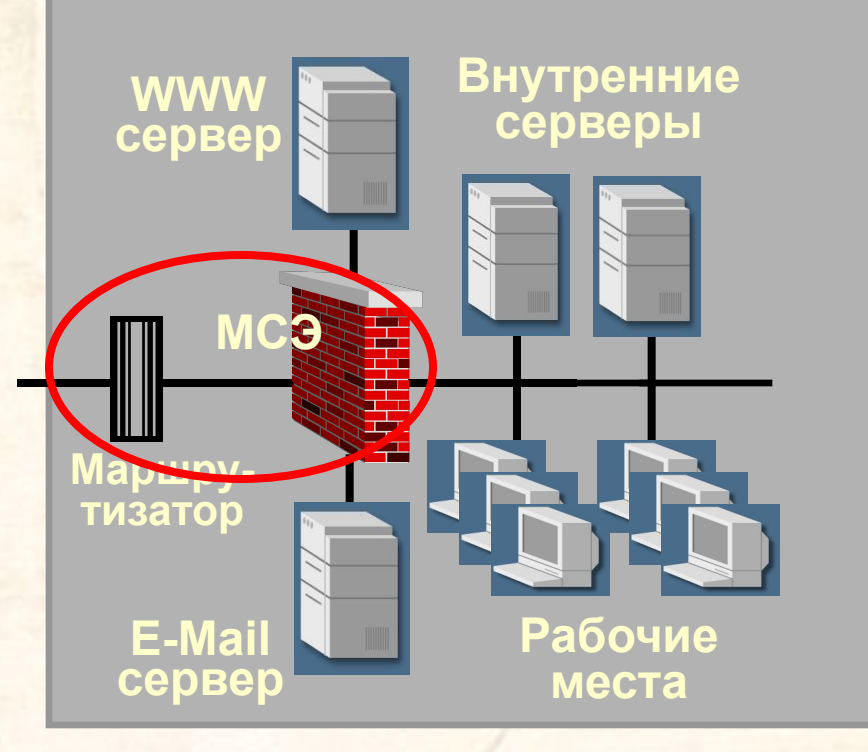

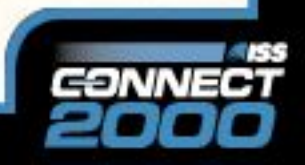

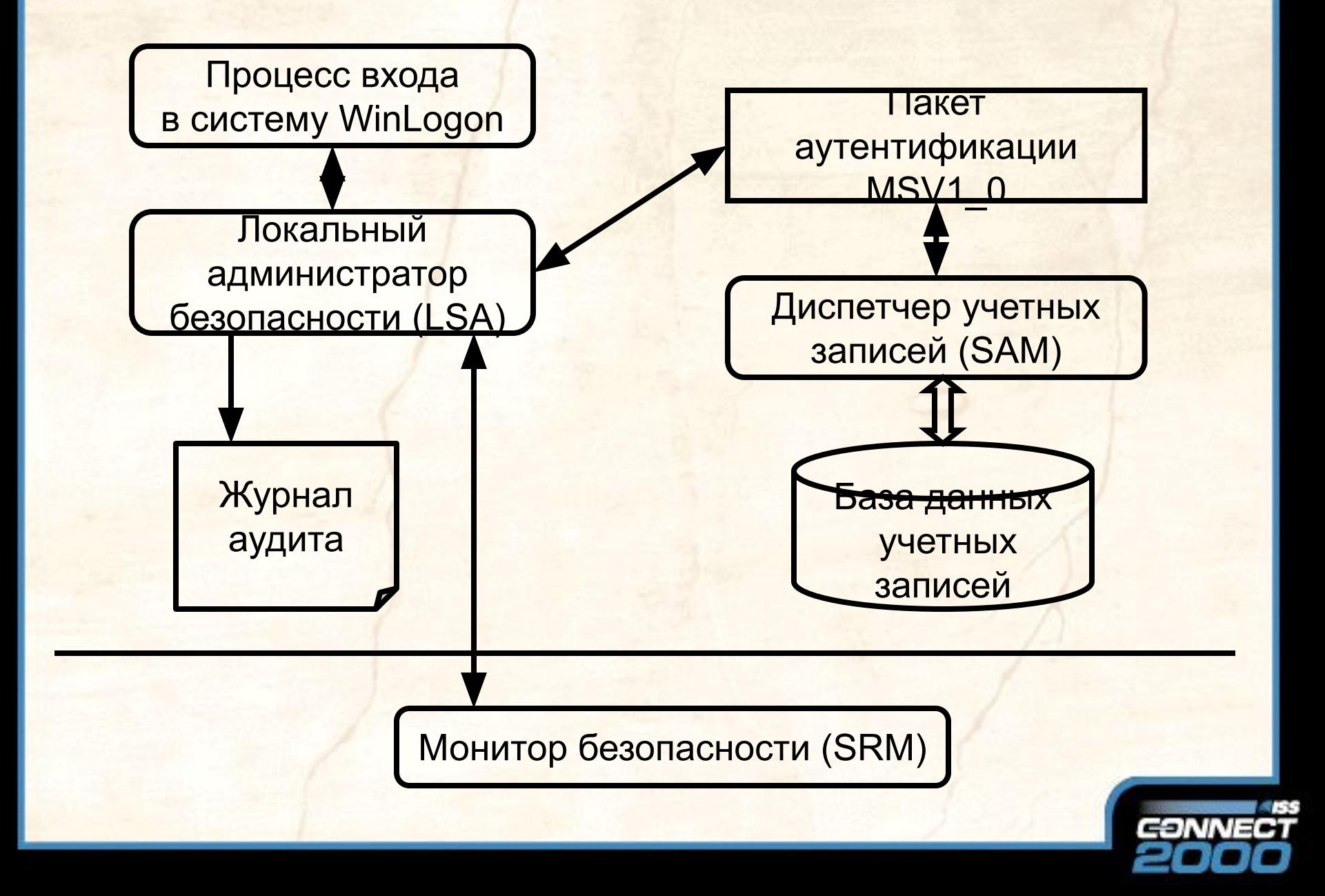

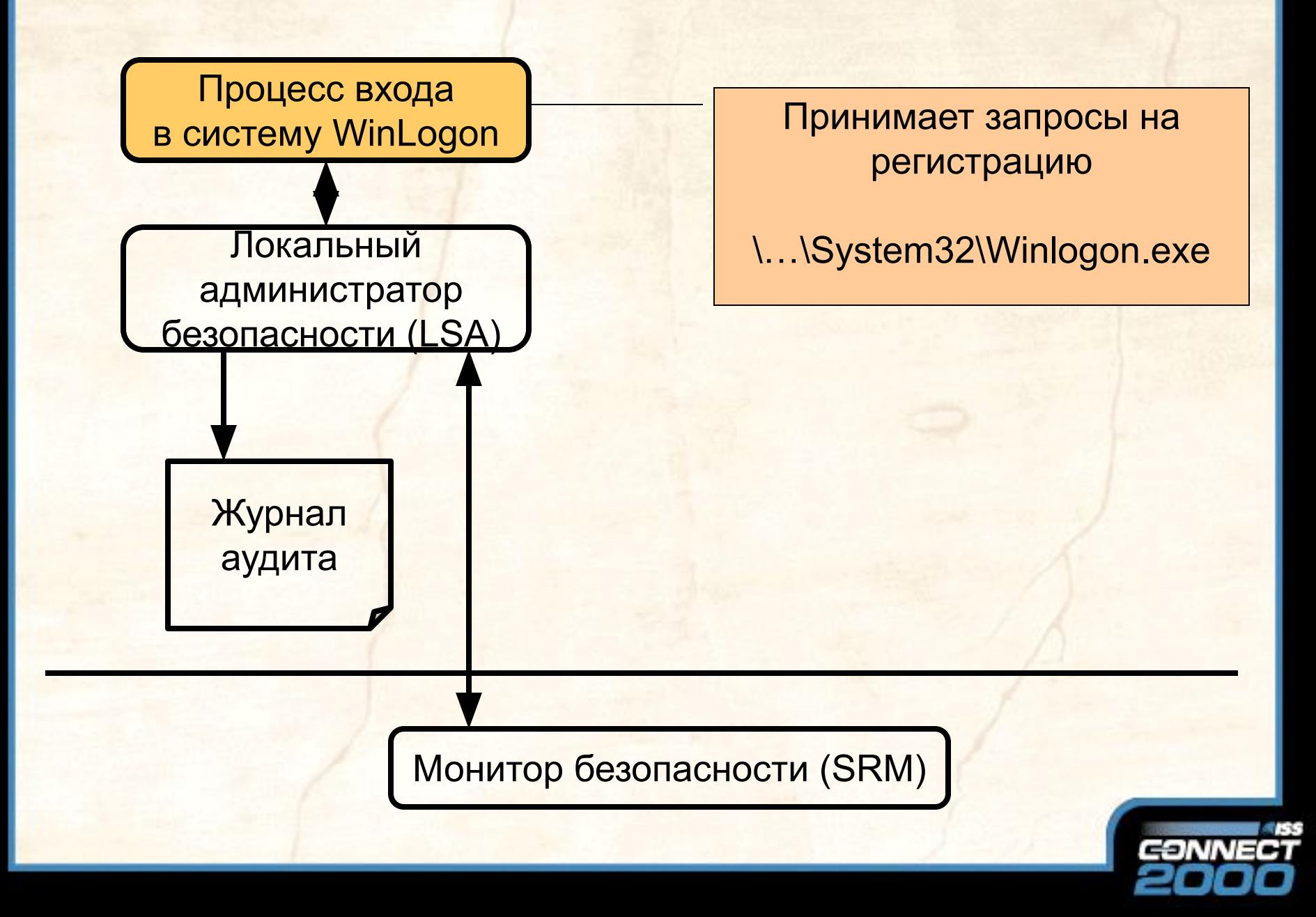

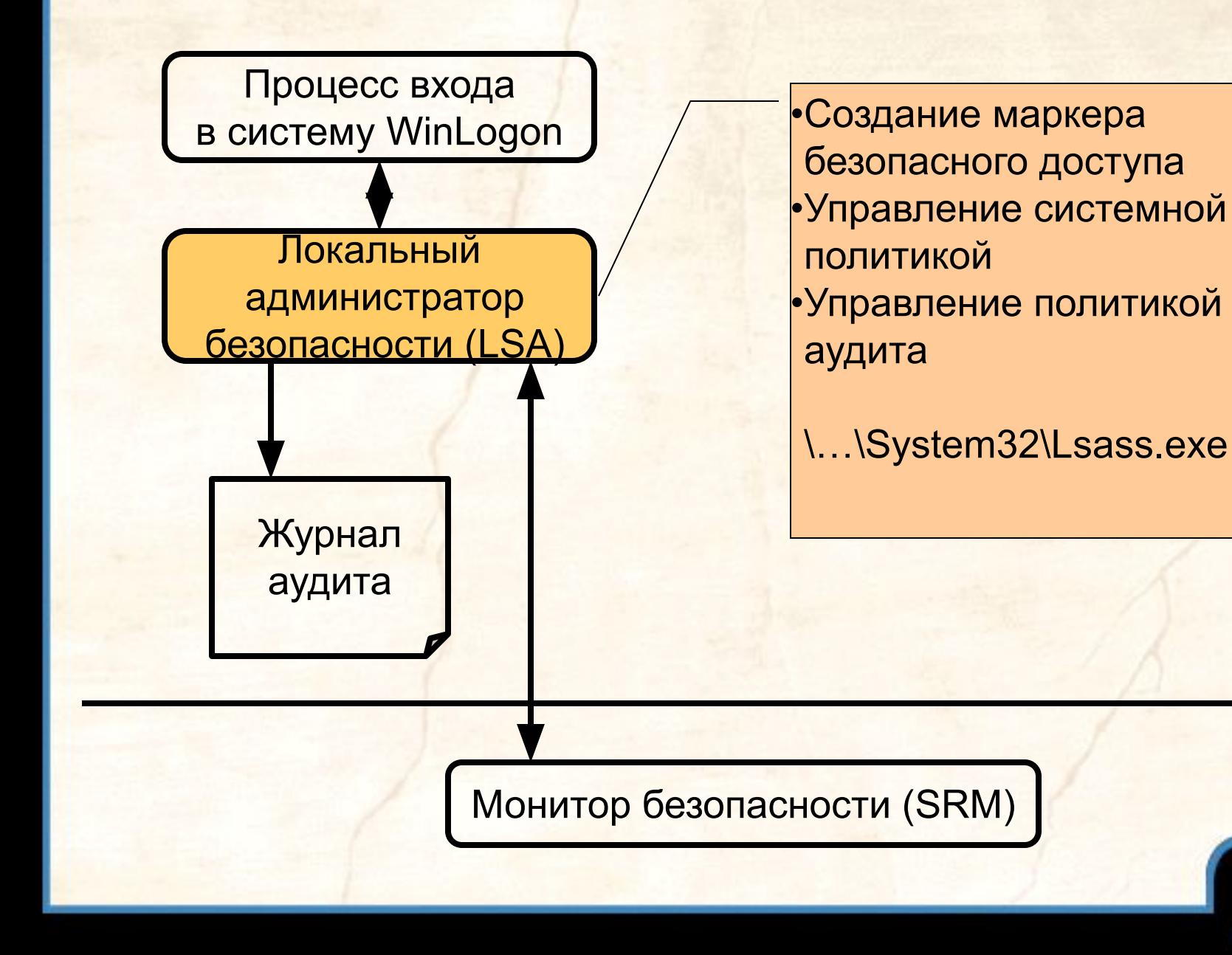

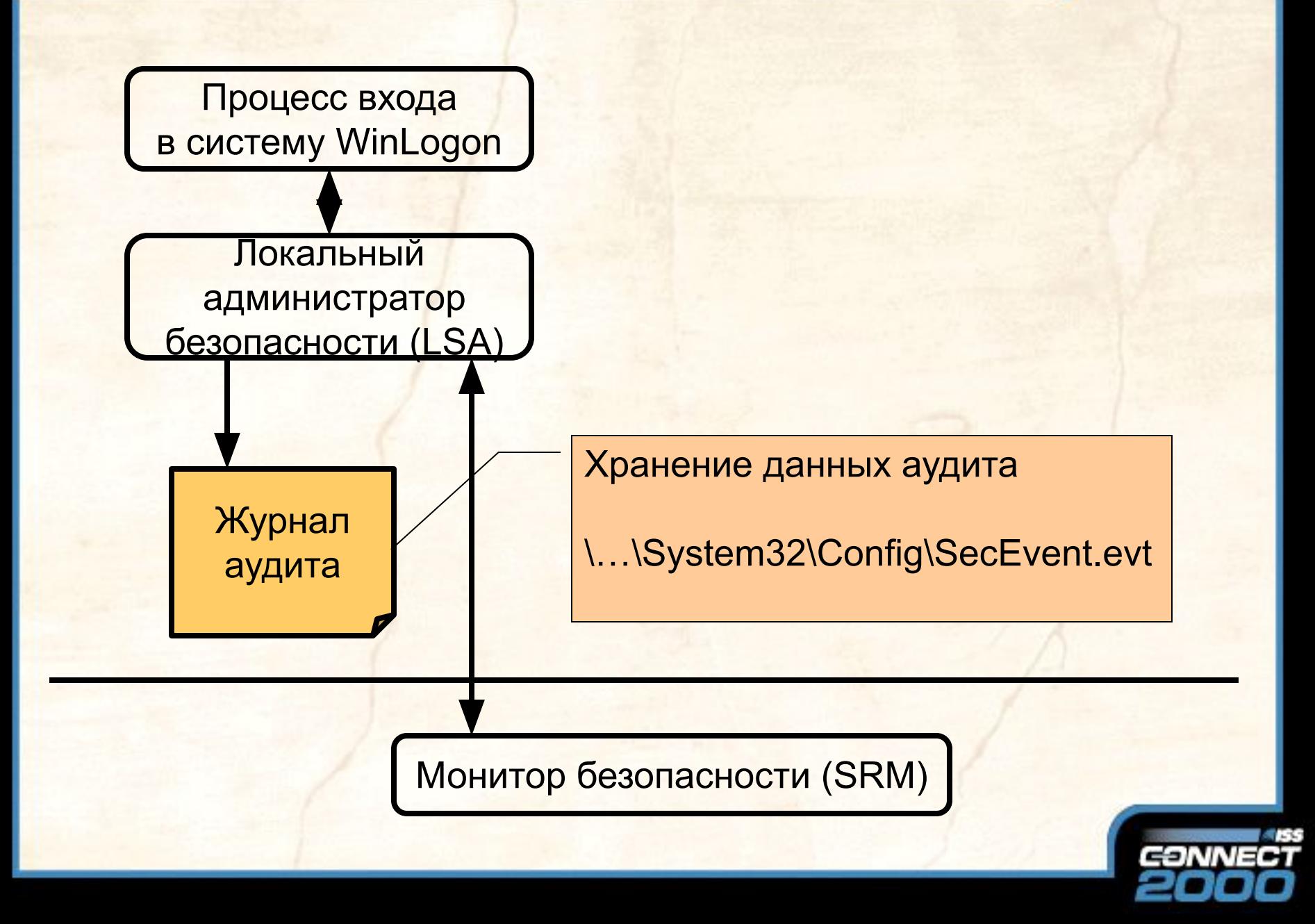

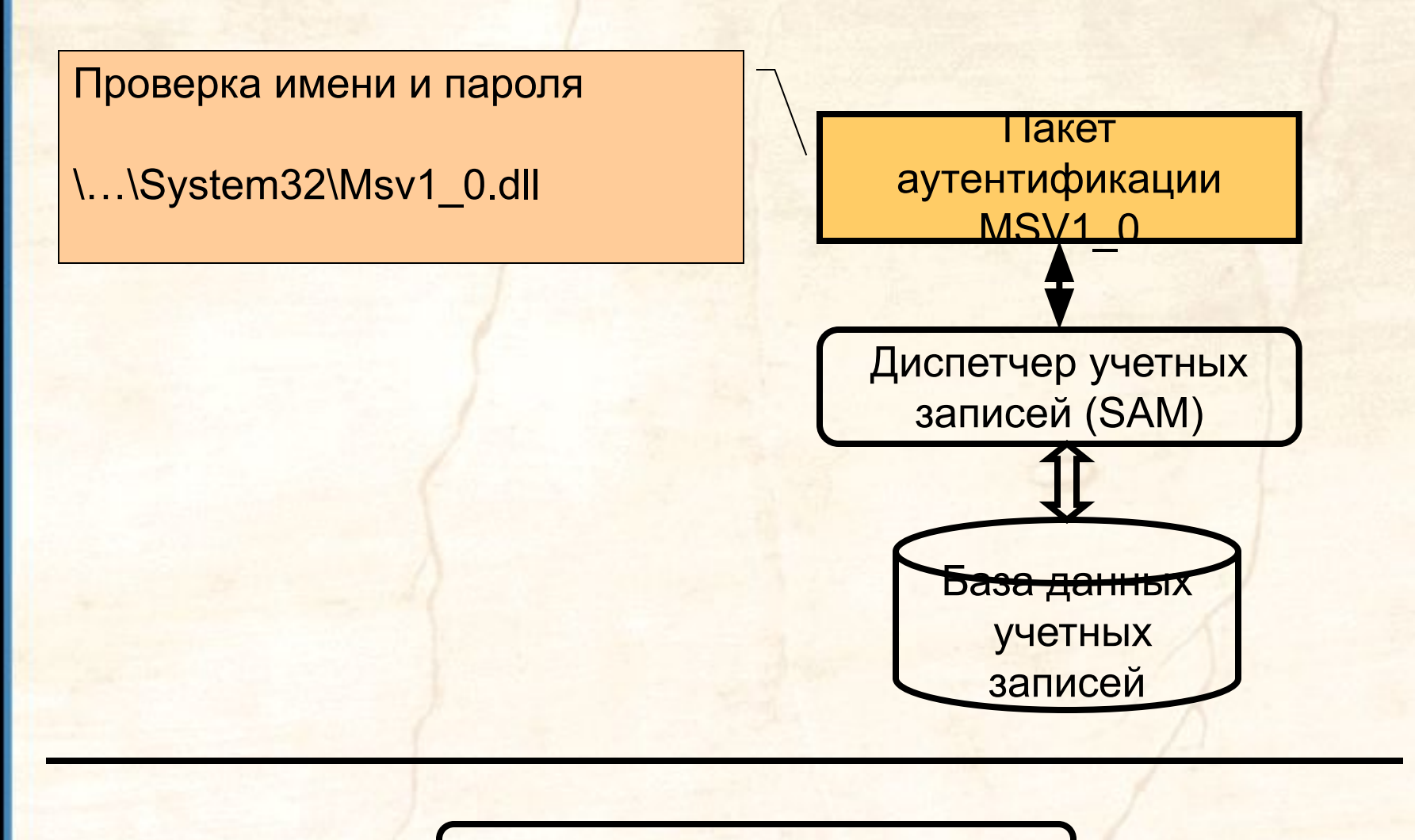

Монитор безопасности (SRM)

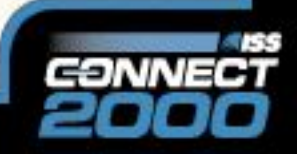

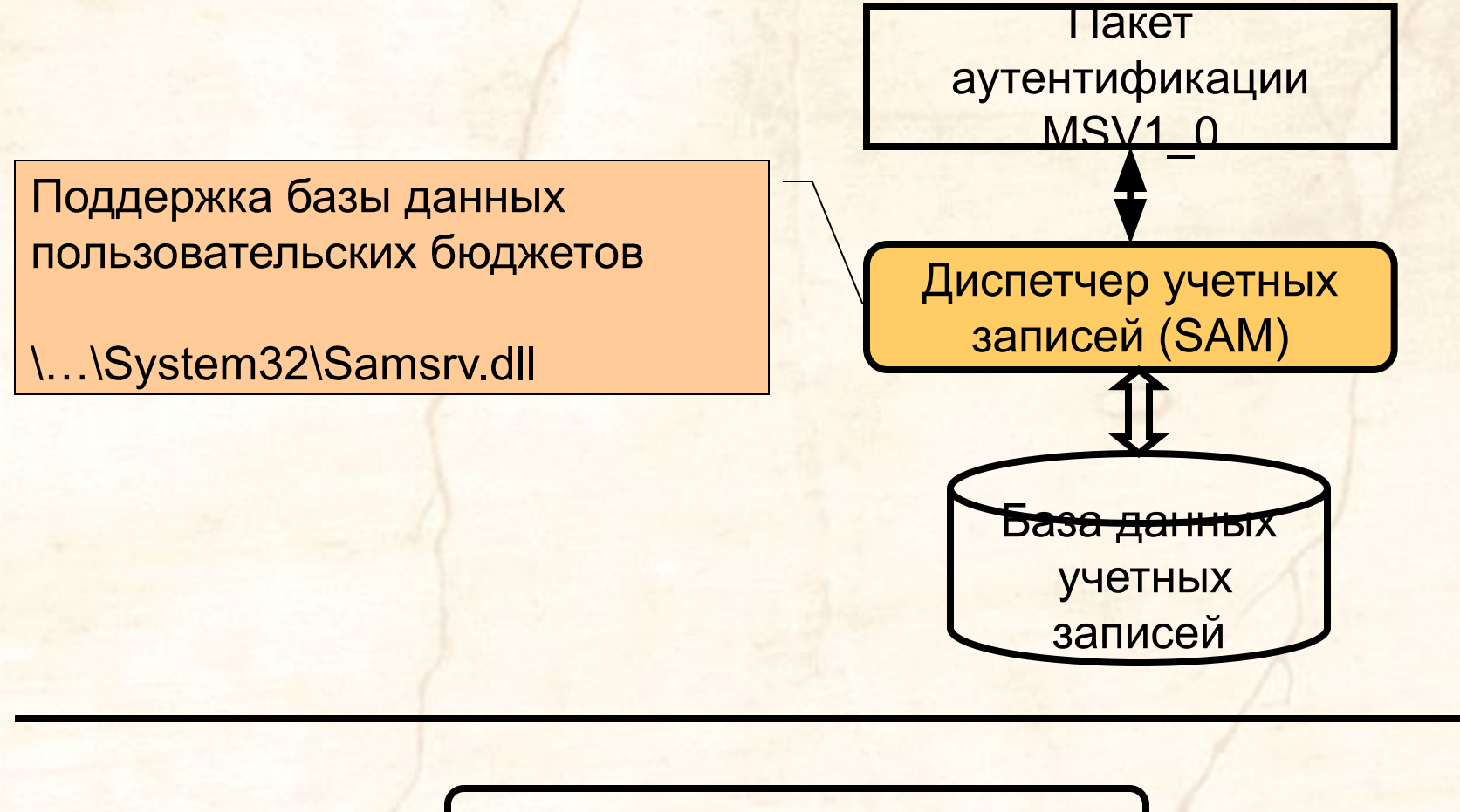

Монитор безопасности (SRM)

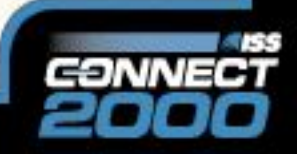

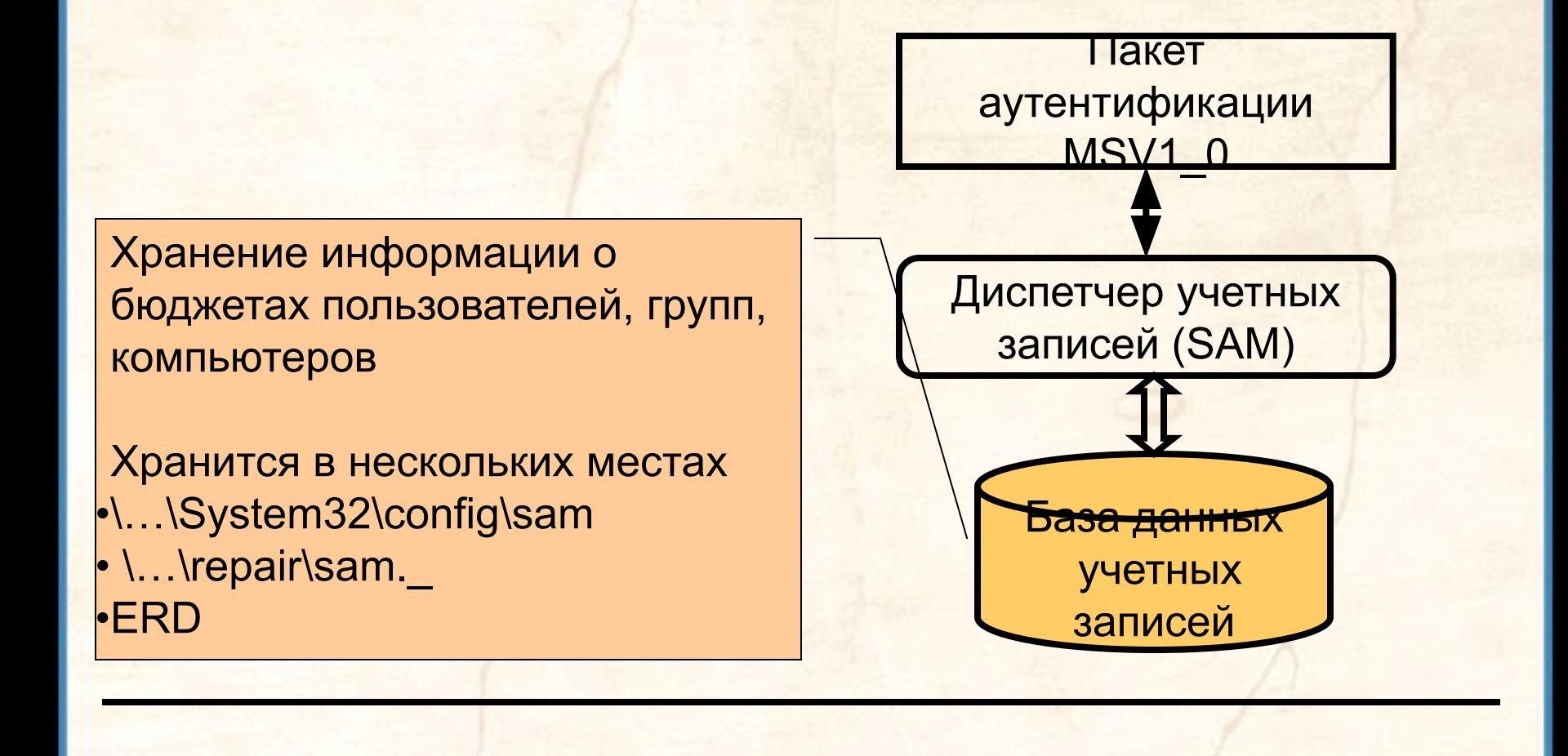

Монитор безопасности (SRM)

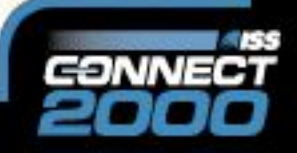

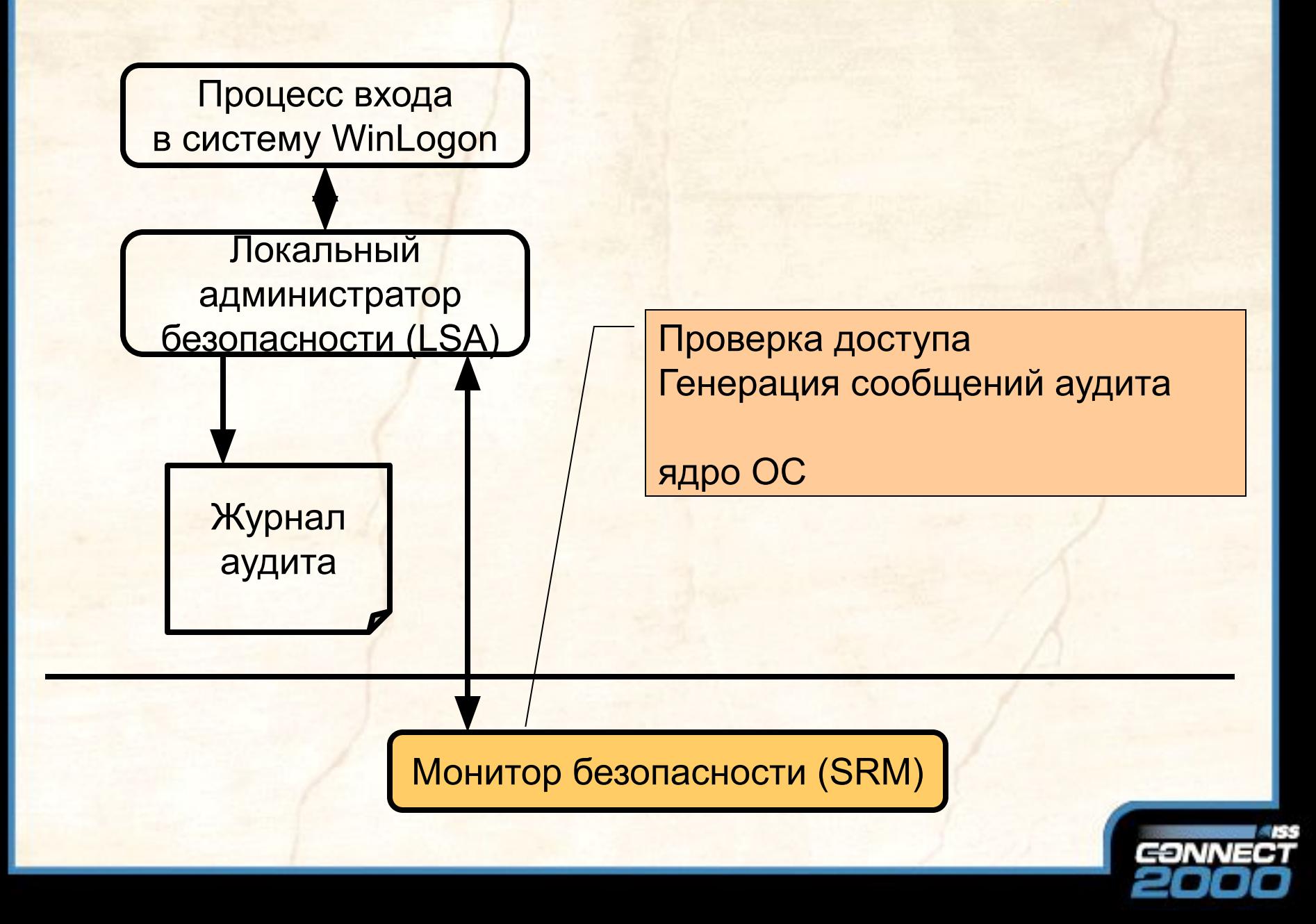

#### Процесс регистрации

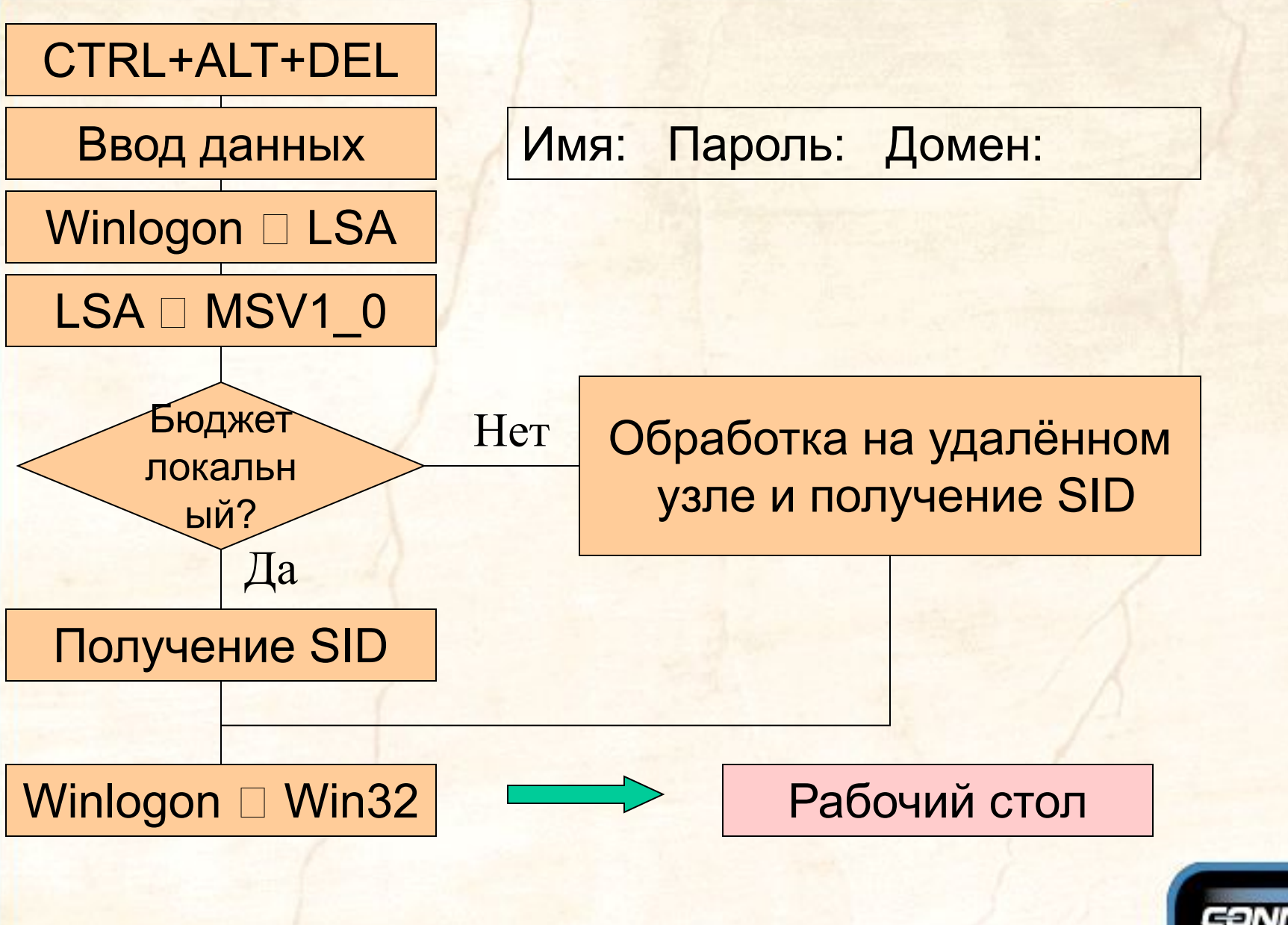

### Бюджеты

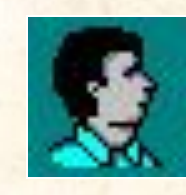

#### Пользователь

#### SID (Security ID)

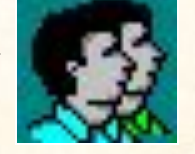

#### Группа

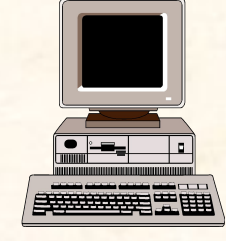

#### Компьютер

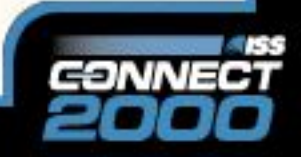

#### Бюджеты

#### SID (Security ID)

S-R-I-S-S…

S-1-5-21-917267712-1342860078-1792151419-500

**подзначение (subauthority value(s))** 

**Значение идентификатора полномочий (identifier-authority value)** 

**Уровень контроля (revision level)** 

**Обозначение SID**

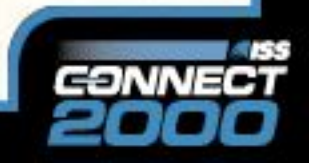

**RID**

#### **Маркер безопасного доступа**

 **Пользователь Master (SID) Группы Users (SID) Interactive (SID) Everyone (SID) Пользовательские права SeSystemtimePrivelege**

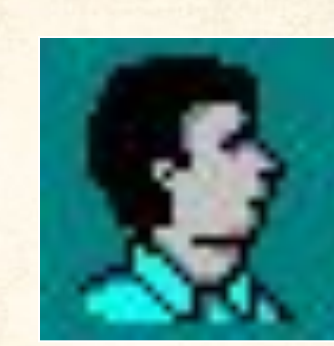

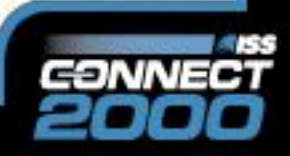

## **Маркер безопасного доступа**

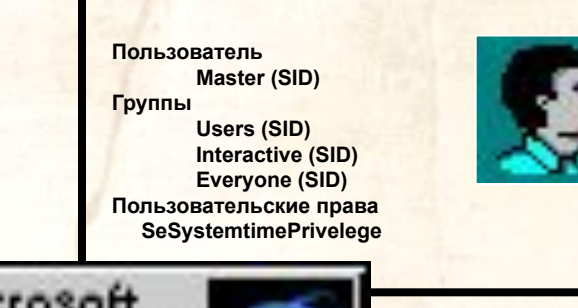

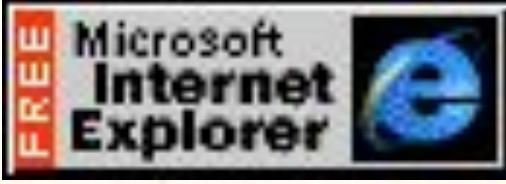

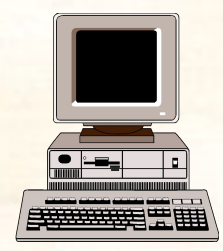

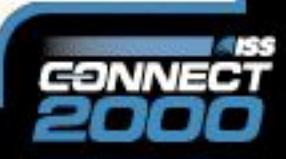

# Субъект доступа

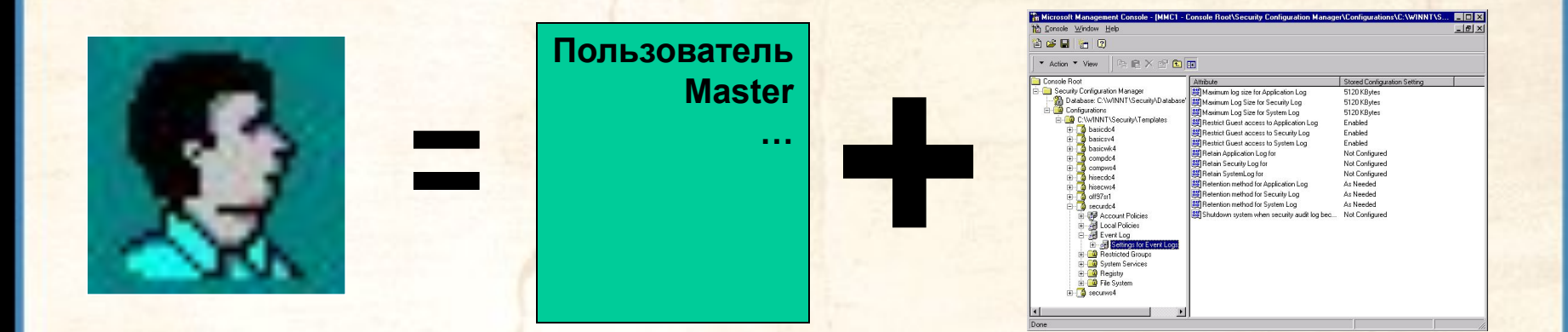

**Субъект доступа = Маркер безопасного доступа + Программа**

- **Простой субъект**
- **Субъект-сервер**

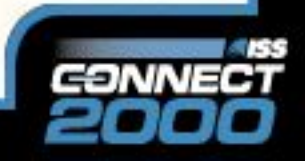

## **Объект**

- Тип данных
- Атрибуты
- Набор операций, выполняемых над объектом

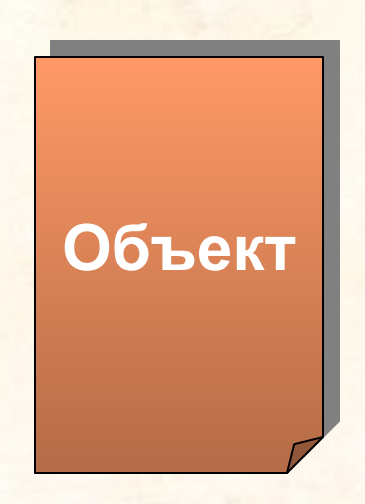

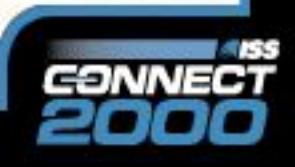

## Объект доступа

#### D:\Winnt\System32\regedt32.exe

Owner: Administrator **ACL:** Grant: (all) Administrator Grant: (R): Users Revoke: Everyone **System ACL:** Audit: (R): Users

Пример объекта - **файл**

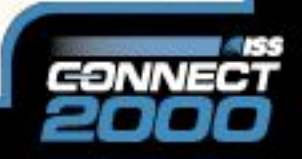

#### Получение доступа

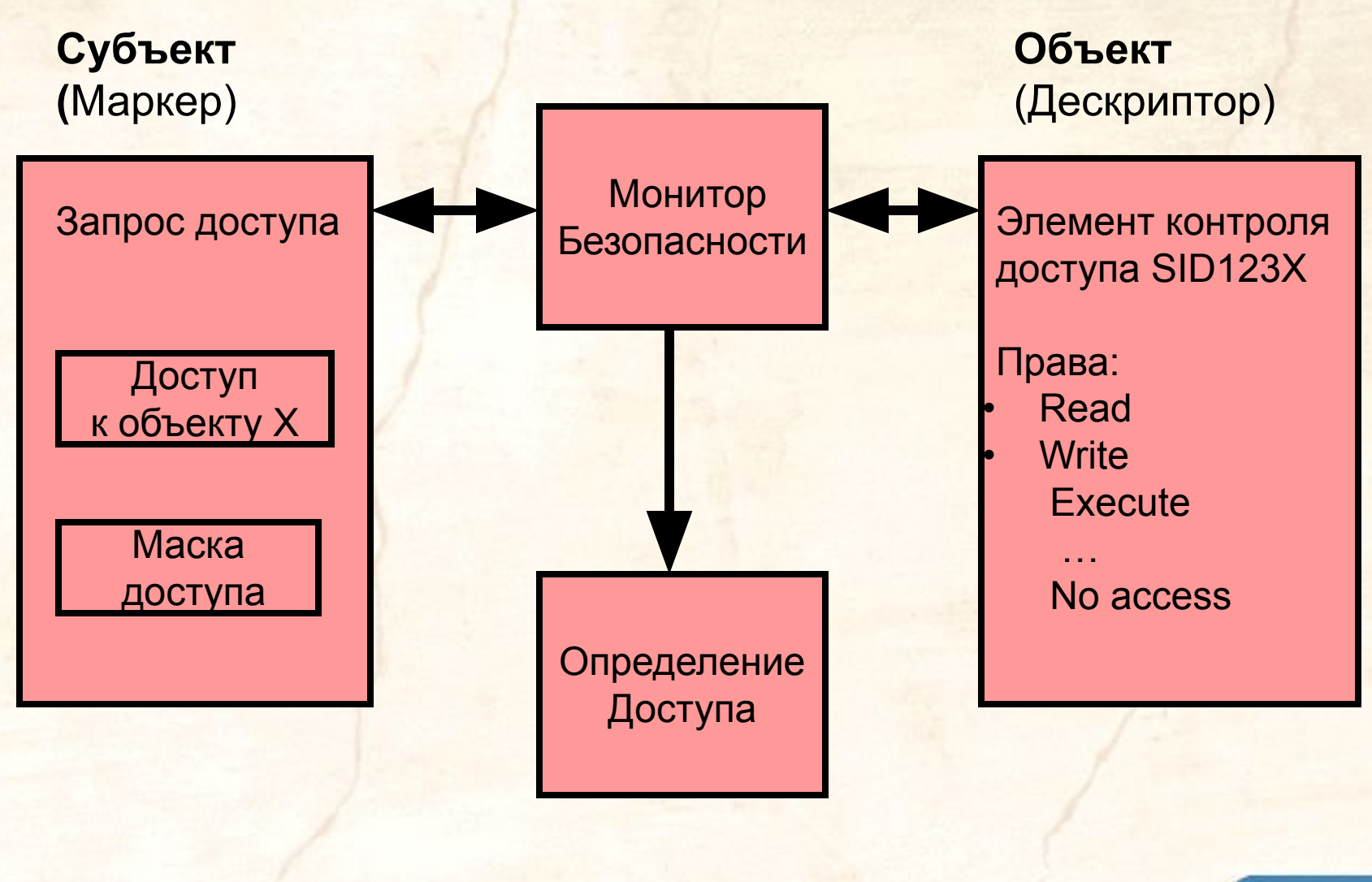

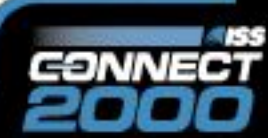

## **База данных SAM**

- База данных SAM хранит два криптографических хэша для каждого пароля:
	- **– LAN Manager Password**. Используется для совместимости со старыми версиями ОС Microsoft и не может быть больше 14 символов.
	- **– Windows NT Password**. Базируется на Unicode и ограничен 128 символами.

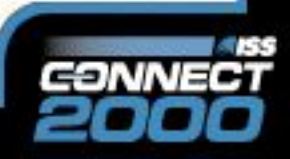

### **База данных SAM**

#### **LAN Manager Password**.

user: user1 password: qwerty

1. QWERTY

2. QWERTY00000000

3. QWERTY0 0000000

4. 5. no<sub>nc</sub>e + nonce = хэш (16 байт)

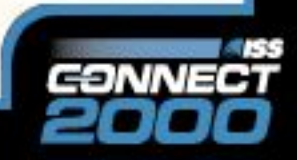

## **База данных SAM**

#### **Windows NT Password**.

user: user1 password: qwerty

1. Конвертирование в UNICODE

2. Шифрование по MD4

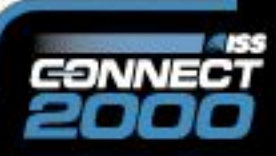

# Шифрование SAM

**Утилита SYSKEY**

- Секретный ключ на жёстком диске
- Секретный ключ на дискете
- Секретный ключ пароль пользователя

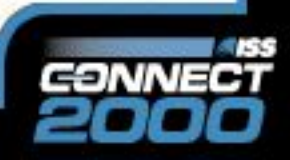

## **Фильтр для паролей**

**Passfilt.dll**

- Длина пароля не менее 6 знаков
- Обязательные символы (верхний/нижний регистр, числа, спецсимволы) • Пароль не должен содержать

имя пользователя

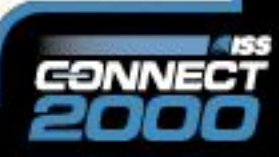

## **Утилита Passprop**

• Включение режима усложнения пароля • Управление блокировкой учётной записи «Administrator»

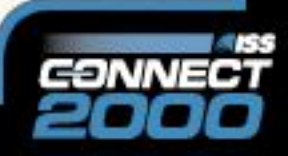

### **Утилита Passprop**

#### **Пароль должен содержать символы обоих регистров (Aa, Gf, Ud)**

**или**

**Пароль должен содержать цифры или спецсимволы (a1, g3, G%, &\$)**

Требования к паролям

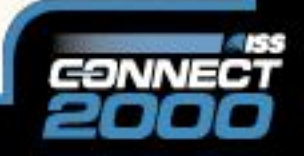

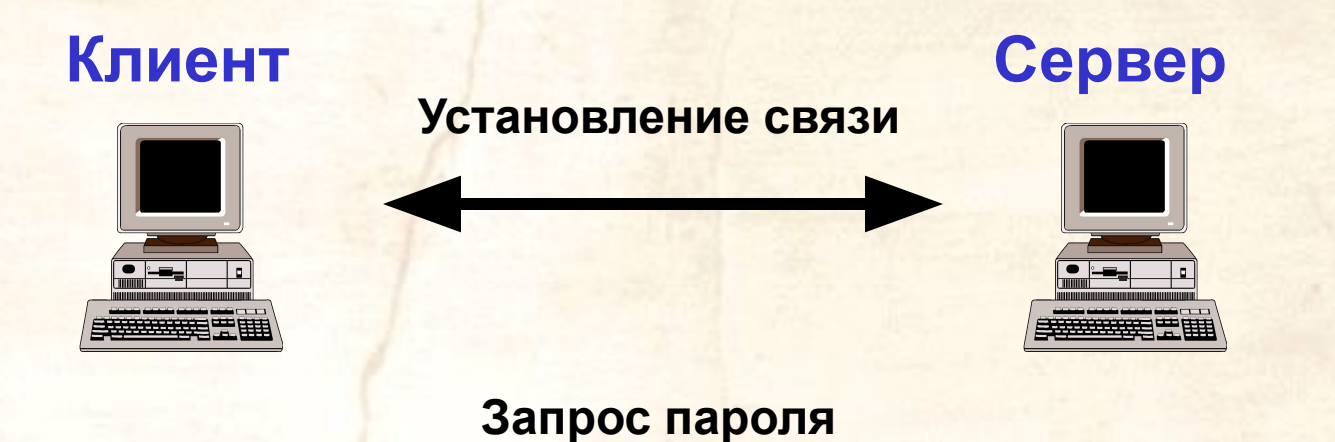

**• Передача пароля в открытом виде • Передача хэша пароля**

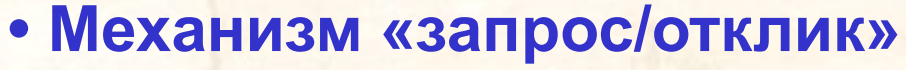

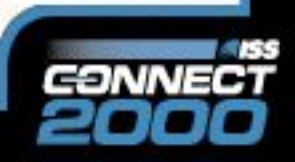

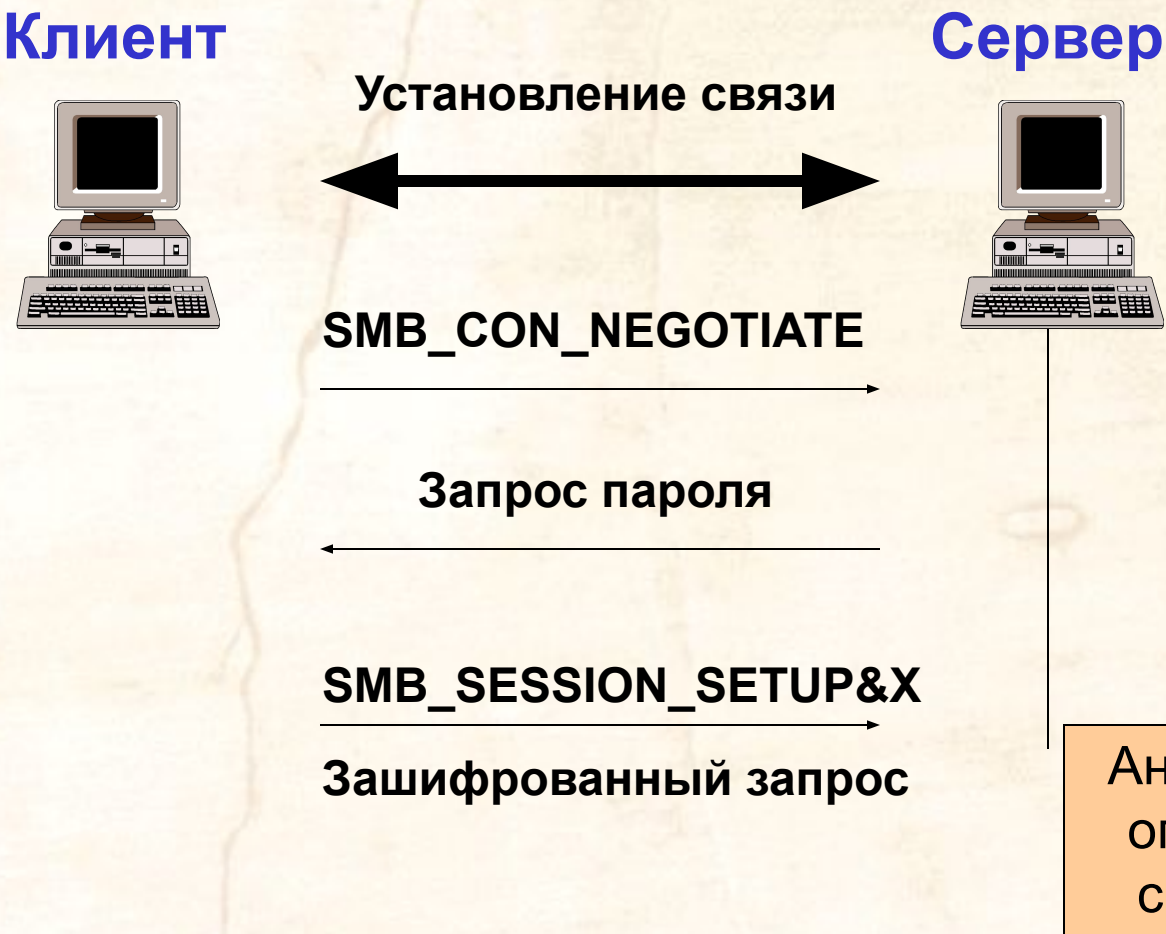

Аналогичная операция и сравнение

**Механизм «запрос/отклик» в Windows NT**

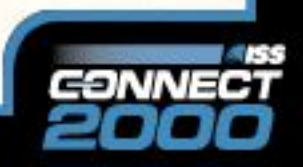

#### Способы аутентификации (начиная с SP 4)

- LAN Manager
- NTLM
- NTLMv2

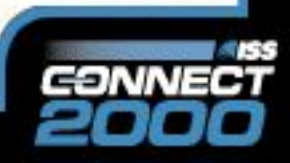

#### Hive: HKEY\_LOCAL\_MACHINE

Key: System\CurrentControlSet\Control\Lsa

Name: LMCompatibilityLevel

Type: REG\_DWORD

Value: 0 - 5

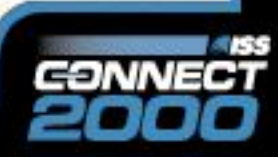

## **Настройка системы**

Системная политика

Настройка прав пользователей

Исправление ошибок ОС

Настройка доступа к объектам

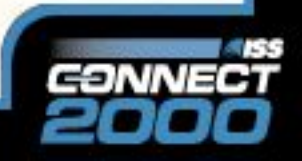

#### Системная политика

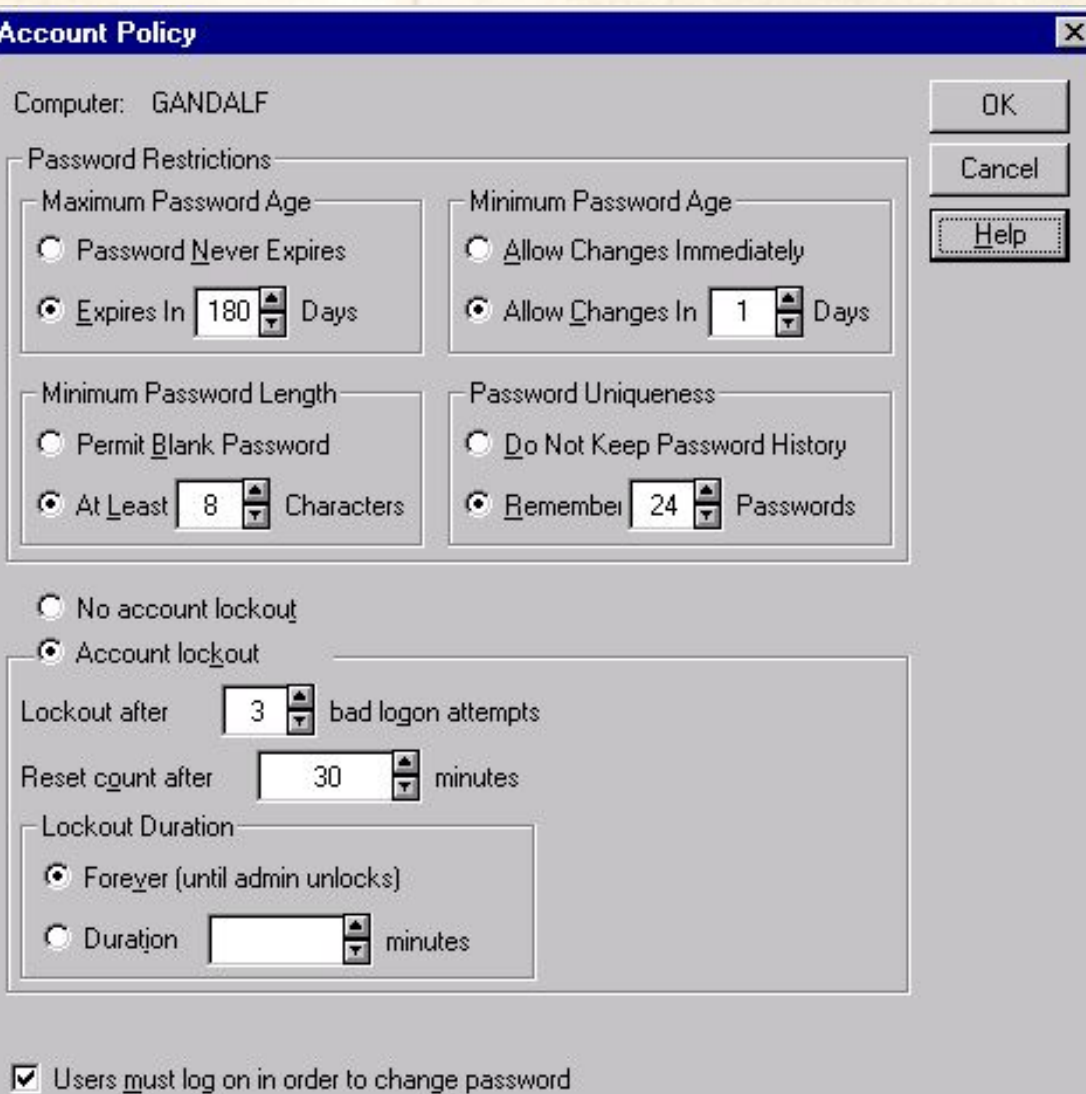

- 55 CONNE

## Настройка прав пользователей

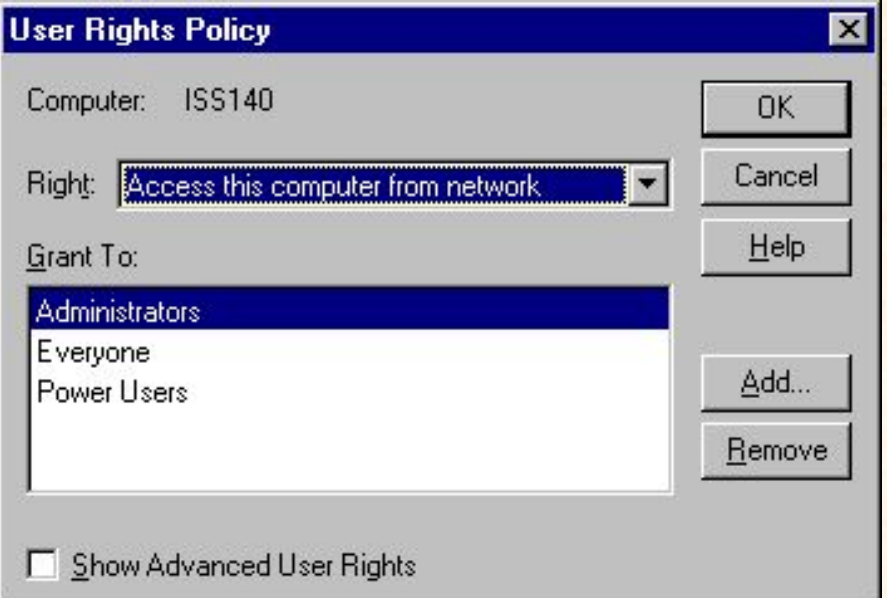

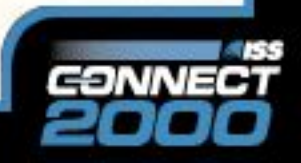

#### **Исправление ошибок ОС**

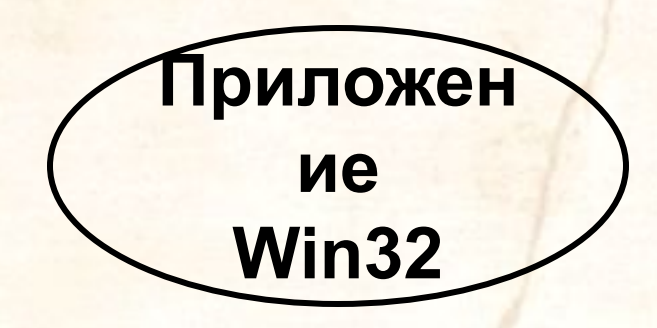

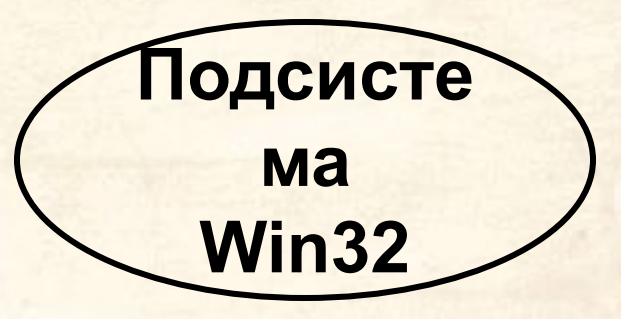

**Режим пользователя**

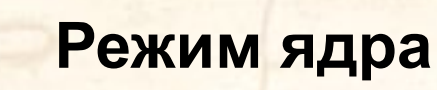

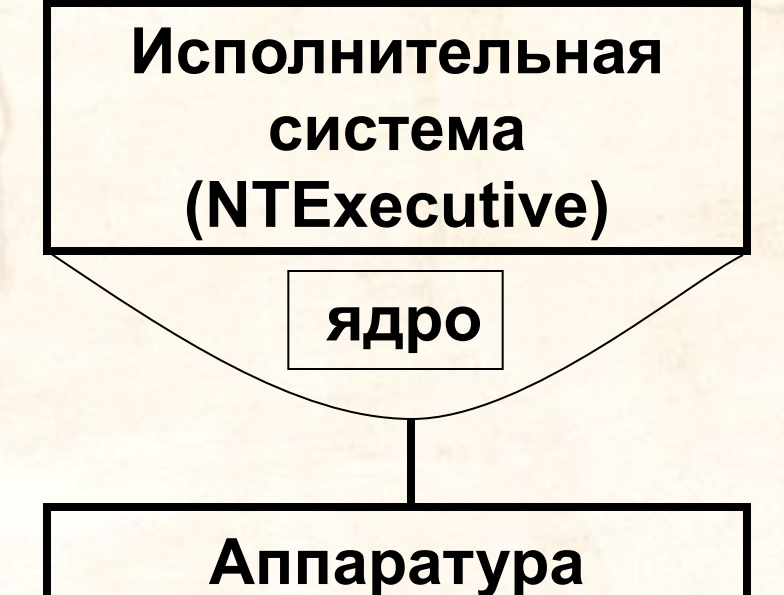

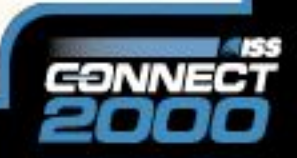

## Настройка доступа к объектам

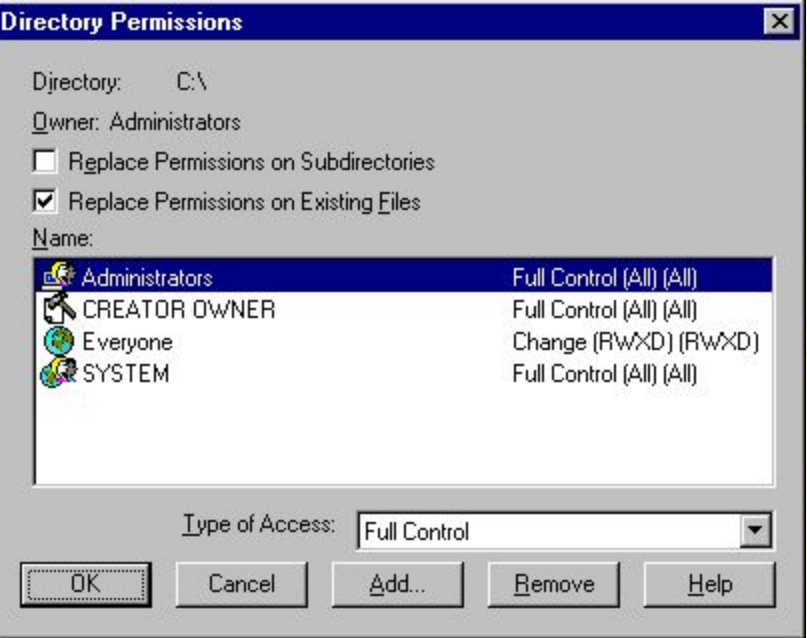

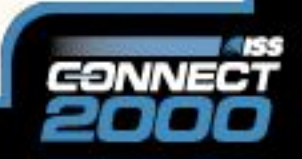

# **Файл подкачки**

#### Hive: HKEY\_LOCAL\_MACHINE

Key: System\CurrentControlSet\Control\ \Session Manager\Memory Management

Name: ClearPageFileAtShutdown

Type: REG\_DWORD

Value: 1

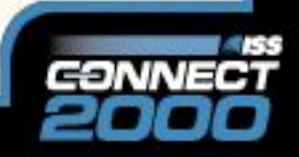

## **Task Manager**

#### Hive: HKEY\_CURRENT\_USER

Key: Software\Microsoft\Windows\CurrentVersion \Policies\System

Name: DisableTaskMgr

Type: REG\_DWORD

Value: 1

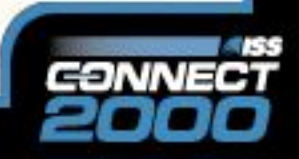

# **Null Session**

#### Hive: HKEY\_LOCAL\_MACHINE

Key: System\CurrentControlSet\Control\Lsa

Name: RestrictAnonymous

Type: REG\_DWORD

Value: 1

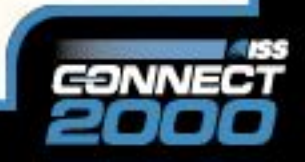

## **Общие ресурсы**

#### Hive: HKEY\_LOCAL\_MACHINE

#### Key: System\CurrentControlSet\Services\ \LanmanServer\Parameters

Name: AutoShareServer

Type: DWORD

Value: 0 Установка ключей реестра

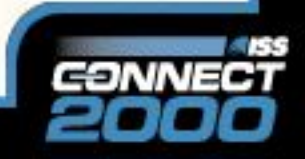

## <u>Утилиты для настройки</u>

C2 Config - Windows NT Resource Kit

Security Configuration Manager (SCM)

Руководства по настройке

- NSA Guide
- Windows NT Security Guidelines

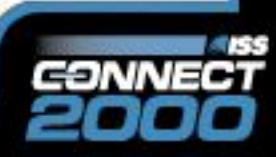

# **NT Security Guidelines**

Структура документа

- Level 1
- Level 2

Level 1 – незначительная модификация установок по умолчанию Level 2 – для узлов с повышенными требованиями к безопасности

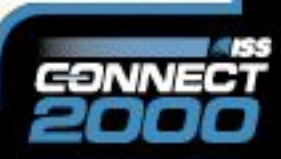

# **NT Security Guidelines**

1. Введение

4. …

- 2. Обзор документа
- 3. Процесс инсталляции
	- 1. Не копировать установленную систему
	- 2. Отключить неиспользуемые подсистемы **HKEY\_LOCAL\_MACHINE\System\CurrentControlS et\Control\Session Manager\Subsystems**
	- 3. Отключить не нужные устройства

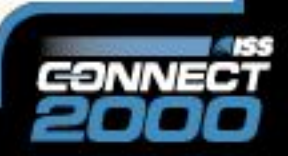

19

частей

# **Security Configuration**

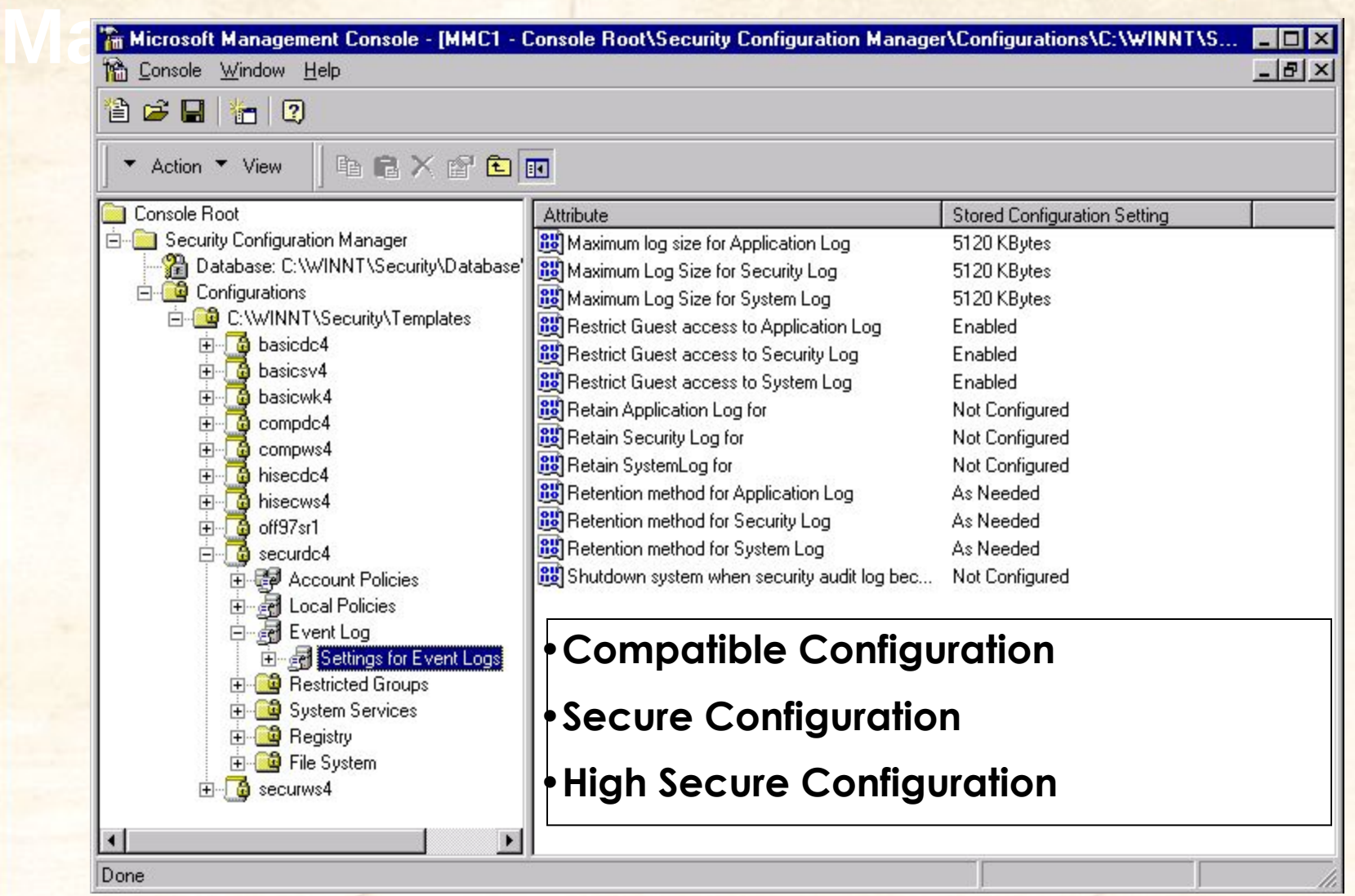

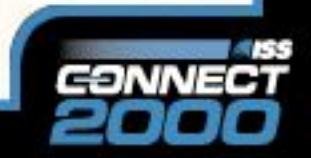

# **Security Configuration**

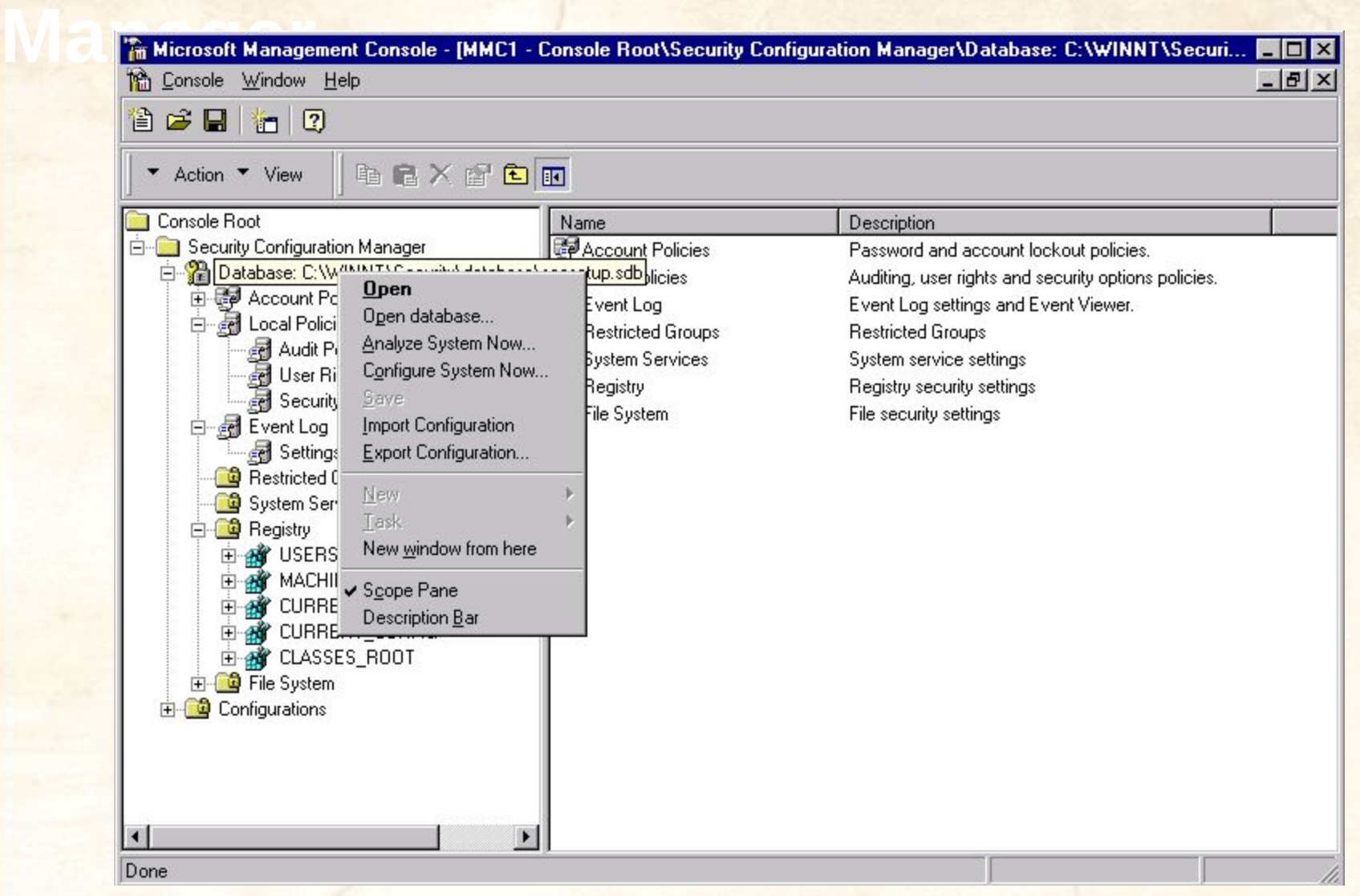

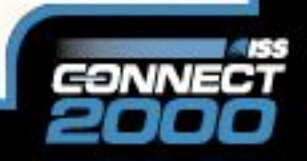

## **Security Configuration**

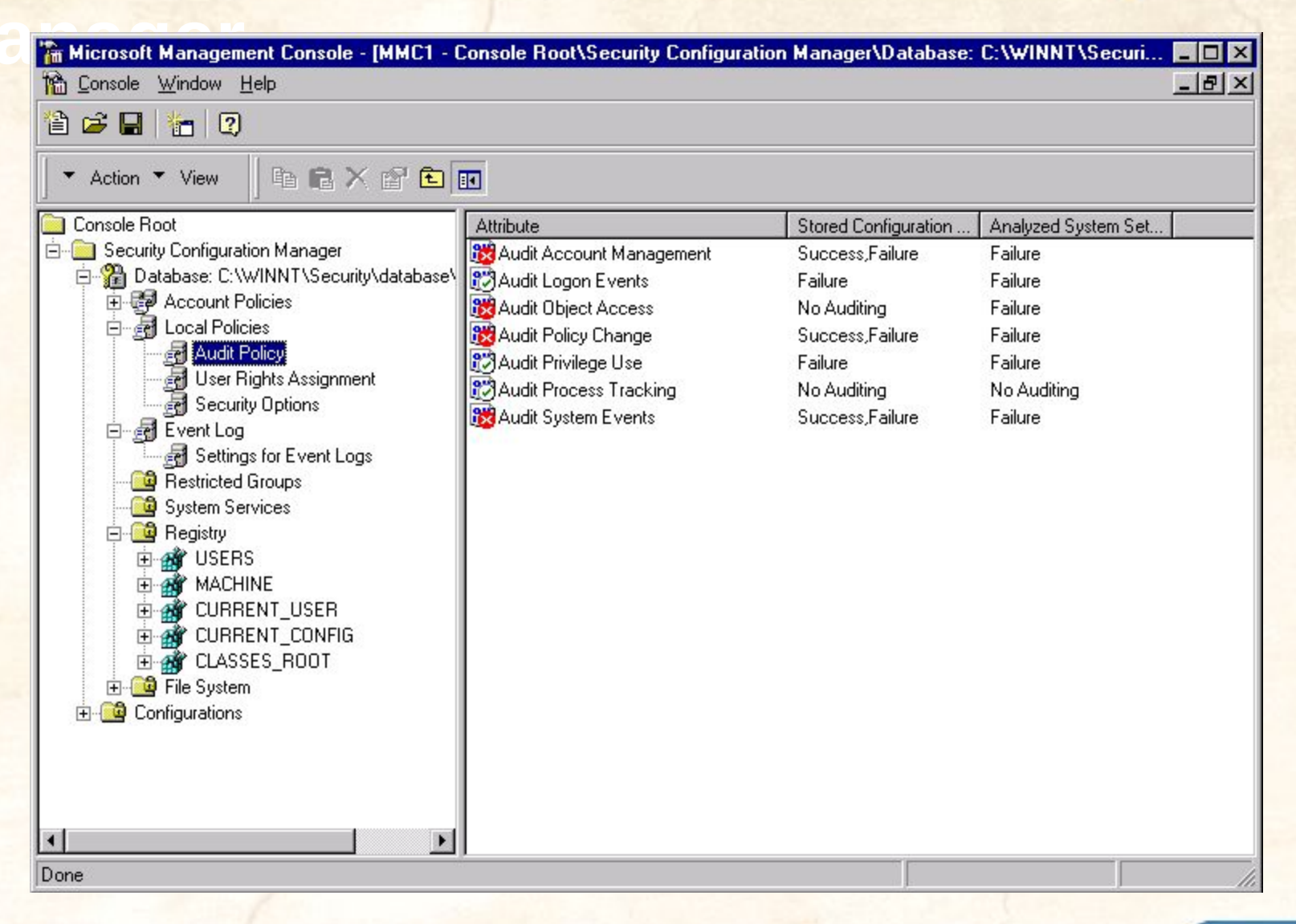

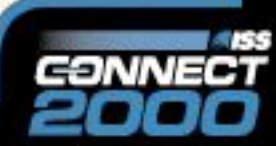